## FrontAccounting - New Company creation by Ap.Muthu. 2020-04-20

## Pre-requisites

- 1. Working FA installation
- 2. Super Administrator Access credentials to the Default Company
- 3. Super Administrator role has the Create/Update Companies permissions
- 4. Optionally, create a <u>new database</u> with access credentials for the new company (if you are on a dedicated server or on localhost with the likes of <u>XAMPP</u>) **OR** use a <u>table prefix</u> for it instead (in case you are on shared hosting like <u>Softaculous</u>)

## New Company Creation

1. Login to the FA's Default Company with a Super Administrator user

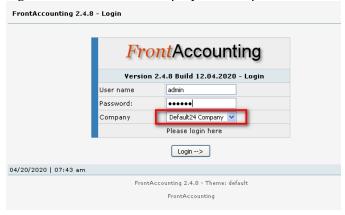

2. Navigate to **Setup => Create/Update Companies** 

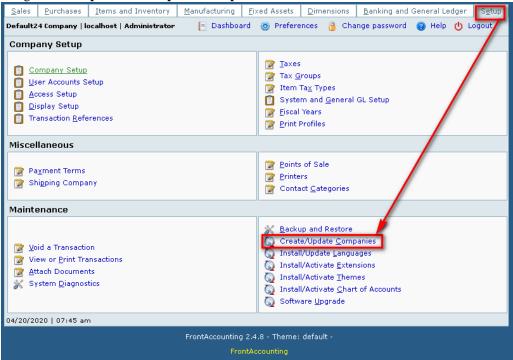

Sales Purchases Items and Inventory Manufacturing Fixed Assets Dimensions Banking and General Ledger S<u>e</u>tup 📙 Dashboard 🏽 Preferences 🧣 Change password 🔞 Help ტ Logout Default24 Company | localhost | Administrator Create/Update Company Company Database Host Database Port Database User Database Name Table Pref Charset Default Default24 Company localhost frontac24 0\_ Unicode (multilanguage) Yes The marked company is the current company which cannot be deleted. If no Admin Password is entered, the new Admin Password will be 'password' by default Set Only Port value if you cannot use the default port 3306. Company My New Company Will appear in the These settings localhost dropdown select Host are stored in box on the login config\_db.php Port screen Database User Database Password Change as per frontac24\_1 Database Name DB must pre-exist your db access Database Collation: Unicode (multilanguage) 🔽 credentials Table Pref Default Company Choose your Database Script Standard American COA (4 digit) with demc 🍑 Chart of Accounts. New script Admin Password MySecretPassword Click when done, then logout Add new If blank, the password is set as "password" and login to this new company 04/20/2020 | 07:46 am FrontAccounting 2.4.8 - Theme: default -

3. The company creation screen can be filled in like (change as needed):

Additional Chart of Accounts may be placed in the <FAWebRoot>/sql folder or installed from the official repo or generated here and uploaded to the said folder. The make coa.php script is available on Git Hub as are other charts.

- 4. After clicking "Add New" above, an entry for the new company is listed in the top portion of the above screen. Now logout of the Default Company.
- 5. Viola!. Your new company has been created and available. Login into the new company as "admin" with the password created in step 3 above.

## **Additional References**

- 1. Wiki
- 2. KVCodes Article